# **Platformy SoC**

Konfiguracja środowiska PsoC Creator 4.4

Dokumentacja: CY8CKIT-001\_PsoC\_Development\_Kit\_Guide\_001-48651\_0N.pdf Strona 34

Pliki do wykonania ćwiczeń

<http://www.zjk.pl/obloczek/> login: student\_psoc hasło: student\_psoc

Ćwiczenie 1

**Temat:** Obsługa LED i PWM

**Zadanie:** Utworzyć projekt LED\_with\_PWM zgodnie z dokumentacją rozdział 3.3.1. Zmodyfikować projekt dodając płynną zmianę współczynnika wypełnienia PWM w pętli. Wykorzystać do tego funkcję opóźniającą CyDelay();. W celu lepszego zobrazowania działania programu, zmodyfikować sygnał zegarowy tak aby obserwować zmianę jasności diody a nie jej miganie. Włączyć zegar XTAL32 wybierając "nazwa projektu"→Project design resources→Clocks. W ustawieniach bloku PWM zmienić źródło sygnału zegarowego na XTAL32 i ustawić dzielnik na 1.

Ćwiczenie 2

**Temat:** Obsługa LCD i ADC

**Zadanie:** Utworzyć projekt ADC to LCD project zgodnie z dokumentacją rozdział 3.3.2. Zmodyfikować projekt dodając na wyświetlaczu tekst w drugiej linii, w którym będzie wyświetlana wartość napięcia w woltach ("V Count: xxx V"). Symbol jednostki woltów powinien być wyświetlany z przerwą jednego znaku niezależnie od długości wyświetlanej wartości. Ponieważ przetwornik ADC pokazuje nieprawidłową wartość na krańcowych położeniach potencjometru (przepełnienie zakresu), dodać programową korekcję tej wartości aby na skrajnych położeniach pokazywana była zawsze prawidłowa wartość 0 lub 255.

## Ćwiczenie 3

#### **Temat:** Obsługa portu szeregowego

**Zadanie:** Utworzyć projekt ADC to UART with DAC project zgodnie z dokumentacją rozdział 3.3.3. Zmodyfikować projekt dodając obsługę odbierania danych z portu szeregowego. Zdefiniować komende (np. "Send"), która posłuży do wysłania danej z przetwornika ADC. Komenda powinna być zdefiniowana jako łańcuch znaków ze znakiem kończącym (np. ENTER, NULL zależnie od możliwości wysłania takiego znaku przez terminal). Wysyłanie zrealizować z wykorzystaniem przerwania rx\_interrupt, które należy skonfigurować zgodnie z notą aplikacyjną AN54460 PSoC® 3 and PSoC 5 Interrupts [\(http://rtds.cse.tamu.edu/wp-content/uploads/2013/03/interrupts.pdf\)](http://rtds.cse.tamu.edu/wp-content/uploads/2013/03/interrupts.pdf).

### Ćwiczenie 4

#### **Temat:** Obsługa USB jako urządzenie HID

**Zadanie:** Utworzyć projekt USB HID project zgodnie z dokumentacją rozdział 3.3.4. Zmodyfikować projekt dodając wysyłanie odpowiednich znaków tak aby z wiersza poleceń otworzyć okno przeglądarki a następnie w pasku wyszukiwania wpisać adres strony internetowej. Należy pamiętać o odpowiednich opóźnieniach niezbędnych do uruchomienia przeglądarki. Kodowanie znaków klawiatury USB przedstawione jest poniżej:

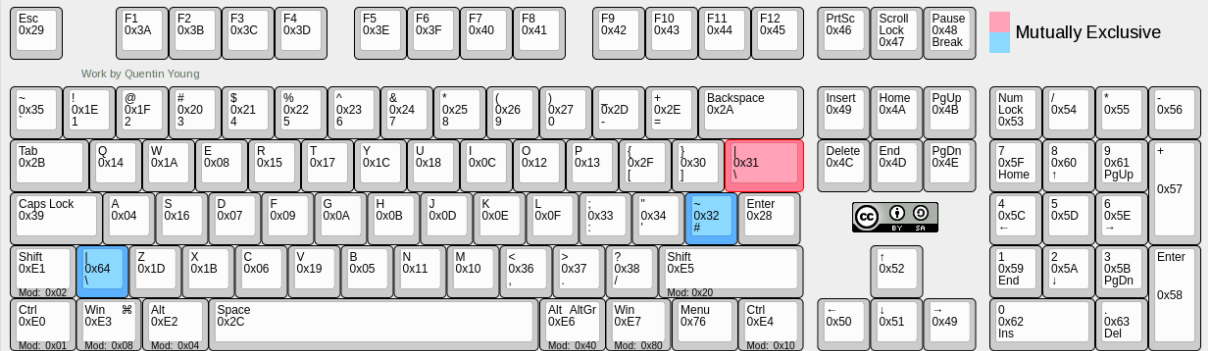